# Probleemoplossing Kan niet inloggen bij Telemetry Broker Manager - Web User Interface Display 502 Fout Ī

### Inhoud

**Inleiding** Voorwaarden **Procedure** Gerelateerde informatie

#### Inleiding

Dit document beschrijft de procedure om "502"-fouten op te lossen wanneer gebruikers inloggen op de Cisco Telemetry Broker (CTB) Web User Interface (UI).

#### Voorwaarden

• Basiskennis van Cisco TelePresence Broker

## Procedure

Er zijn een paar keer wanneer gebruikers niet meer in staat zijn om in te loggen op de CTB Manager Web UI direct nadat een software-update is voltooid. De web UI geeft een verzoek weer dat mislukt is met de statuscode 502 fout:

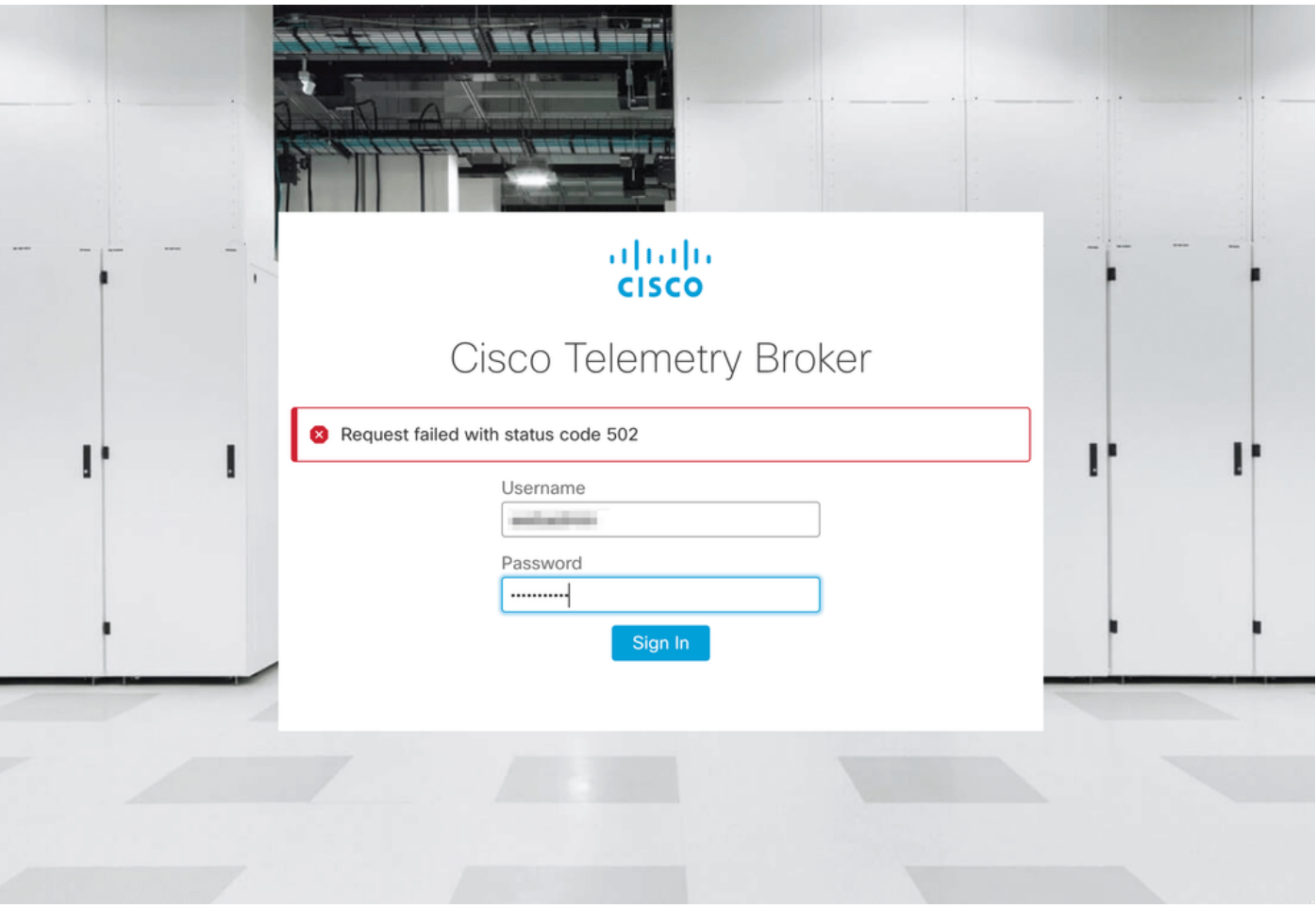

Dit gebeurt wanneer de **telegrafdienst** fouten heeft. Ga als volgt te werk om te bevestigen dat dit uw case is:

- 1. Meld u aan bij het CTB Manager Node met beheerdersreferenties via SSH.
- 2. Voer de opdracht sudo su uit en voer het wachtwoord in voor beheerder om volledige toegang als root te verkrijgen.
- 3. Zodra je **root** toegang hebt, bekijk dan de laatste logboeken van de **telegraf-collector** en de titanium-frontend containerdiensten. Hiervoor voert u deze 2 opdrachten uit:
	- docker logs -f telegraf-collector
	- docker logs -f titanium-frontend
- 4. Van de telegraf-collector logboeken worden deze fouten getoond:

```
root@mexsna-ctb-mgr-node:/home/admin# docker logs -f telegraf-collector
Running as collector
2022-12-16T23:10:11Z I! Starting Telegraf 1.19.1-titan
2022-12-16T23:10:11Z I! Loaded inputs: disk mem system
2022-12-16T23:10:11Z I! Loaded aggregators:
2022-12-16T23:10:11Z I! Loaded processors:
2022-12-16T23:10:11Z I! Loaded outputs: http
2022-12-16T23:10:11Z I! Tags enabled:
2022-12-16T23:10:11Z I! [agent] Config: Interval:1m0s, Quiet:false, Hostname:"", Flush
Interval:10s
2022-12-16T23:11:02Z E! [agent] Error writing to outputs.http: when writing to
[http://localhost/telegraf] received status code: 500
2022-12-16T23:11:17Z E! [agent] Error writing to outputs.http: when writing to
[http://localhost/telegraf] received status code: 500
```
**2022-12-16T23:11:31Z E! [agent] Error writing to outputs.http: when writing to [http://localhost/telegraf] received status code: 500**

5. Van de titanium-frontend logt de auth aanvraag onverwachte status: 502 tijdens het verzenden naar client en verbinding geweigerd fouten worden weergegeven:

```
root@mexsna-ctb-mgr-node:/home/admin# docker logs -f titanium-frontend
2022/12/16 23:10:13 [error] 15#15: *4 auth request unexpected status: 502 while sending to
client, client: 10.64.0.66, server: , request: "POST /telegraf HTTP/1.0", host: "10.64.0.65"
2022/12/16 23:10:20 [error] 15#15: *8 auth request unexpected status: 502 while sending to
client, client: 10.64.0.67, server: , request: "POST /telegraf HTTP/1.0", host: "10.64.0.65"
2022/12/16 23:10:21 [error] 15#15: *10 connect() failed (111: Connection refused) while
connecting to upstream, client: 169.254.64.10, server: , request: "GET /api-v1/node-manager
HTTP/1.0", upstream: "http://169.254.64.8:8000/api-v1/node-manager", host: "
2022/12/16 23:10:23 [error] 15#15: *12 connect() failed (111: Connection refused) while
connecting to upstream, client: 10.64.0.67, server: , request: "GET /api-v1/node-manager/config-
v2 HTTP/1.0", upstream: "http://169.254.64.8:8000/api-v1/node-manager/config-v2", host:
"10.64.0.65"
2022/12/16 23:10:26 [error] 15#15: *14 connect() failed (111: Connection refused) while
connecting to upstream, client: 169.254.64.10, server: , request: "GET /api-v1/node-manager
HTTP/1.0", upstream: "http://169.254.64.8:8000/api-v1/node-manager", host: "titanium-
frontend:8080"
2022/12/16 23:10:28 [error] 15#15: *16 connect() failed (111: Connection refused) while
connecting to upstream, client: 10.64.0.66, server: , request: "POST /telegraf HTTP/1.0",
subrequest: "/api-v1/node-manager/auth", upstream: "http://169.254.64.8:8000/api-v1/node-
manager/auth", host: "10.64.0.65"
2022/12/16 23:11:02 [error] 15#15: *54 auth request unexpected status: 502 while sending to
client, client: 169.254.64.10, server: , request: "POST /telegraf HTTP/1.0", host: "titanium-
frontend:8080"
```
Dit gedrag kan optreden als het gebruik van de /var/lib/titan partitie op de CTB Manager bijna volledig is (boven 90%). Start de opdracht PDF -h om het schijfgebruik te controleren:

root@mexsna-ctb-mgr-node:/home/admin# **df -h**

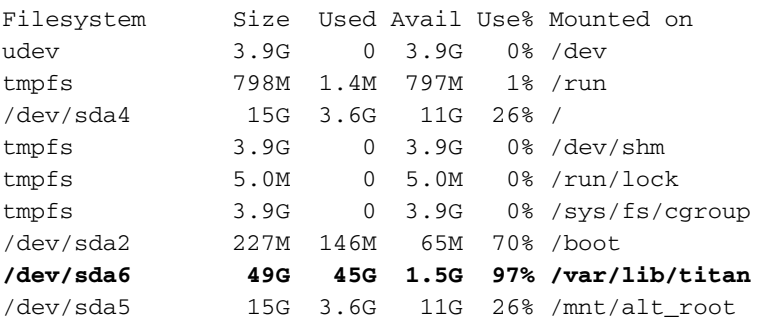

De oplossing voor dit gedrag is om de schijfgrootte van CTB Manager uit te breiden. Om dit te realiseren, voert u de procedure Expand Cisco Telemetry Broker Manager en Broker Node Disk Size uit die wordt beschreven in de [Gebruikershandleiding](/content/dam/en/us/td/docs/security/Telemetry_Broker/User/Cisco_Telemetry_Broker_1_3_1_User_Guide_DV_1_3.pdf) va[n](/content/dam/en/us/td/docs/security/Telemetry_Broker/User/Cisco_Telemetry_Broker_1_3_1_User_Guide_DV_1_3.pdf) [Cisco Telemetry Broker v1.3.1.](/content/dam/en/us/td/docs/security/Telemetry_Broker/User/Cisco_Telemetry_Broker_1_3_1_User_Guide_DV_1_3.pdf)

Zodra meer schijfruimte is toegewezen en u hebt bevestigd dat het gebruik van de partitie /var/lib/titan niet meer dan 90% is, is de CTB Manager Web UI weer toegankelijk.

Opmerking: Gebaseerd op de verschillende ervaren gedragingen kan het tot 4 uur duren voordat de CTB Manager Web UI weer toegankelijk is nadat er meer schijfruimte is toegewezen.

#### Gerelateerde informatie

- Voor extra assistentie kunt u contact opnemen met het Technical Assistance Center (TAC). Een geldig ondersteuningscontract is vereist: Cisco's wereldwijde contactgegevens voor ondersteuning.
- [Technische ondersteuning en documentatie Cisco Systems](https://www.cisco.com/c/nl_nl/support/index.html)

#### Over deze vertaling

Cisco heeft dit document vertaald via een combinatie van machine- en menselijke technologie om onze gebruikers wereldwijd ondersteuningscontent te bieden in hun eigen taal. Houd er rekening mee dat zelfs de beste machinevertaling niet net zo nauwkeurig is als die van een professionele vertaler. Cisco Systems, Inc. is niet aansprakelijk voor de nauwkeurigheid van deze vertalingen en raadt aan altijd het oorspronkelijke Engelstalige document (link) te raadplegen.